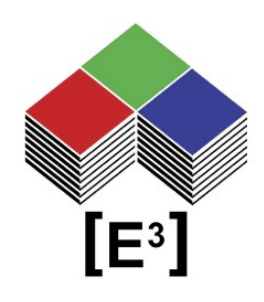

# **USB Communication** with HTerm Terminal Software

# TABLE OF CONTENTS

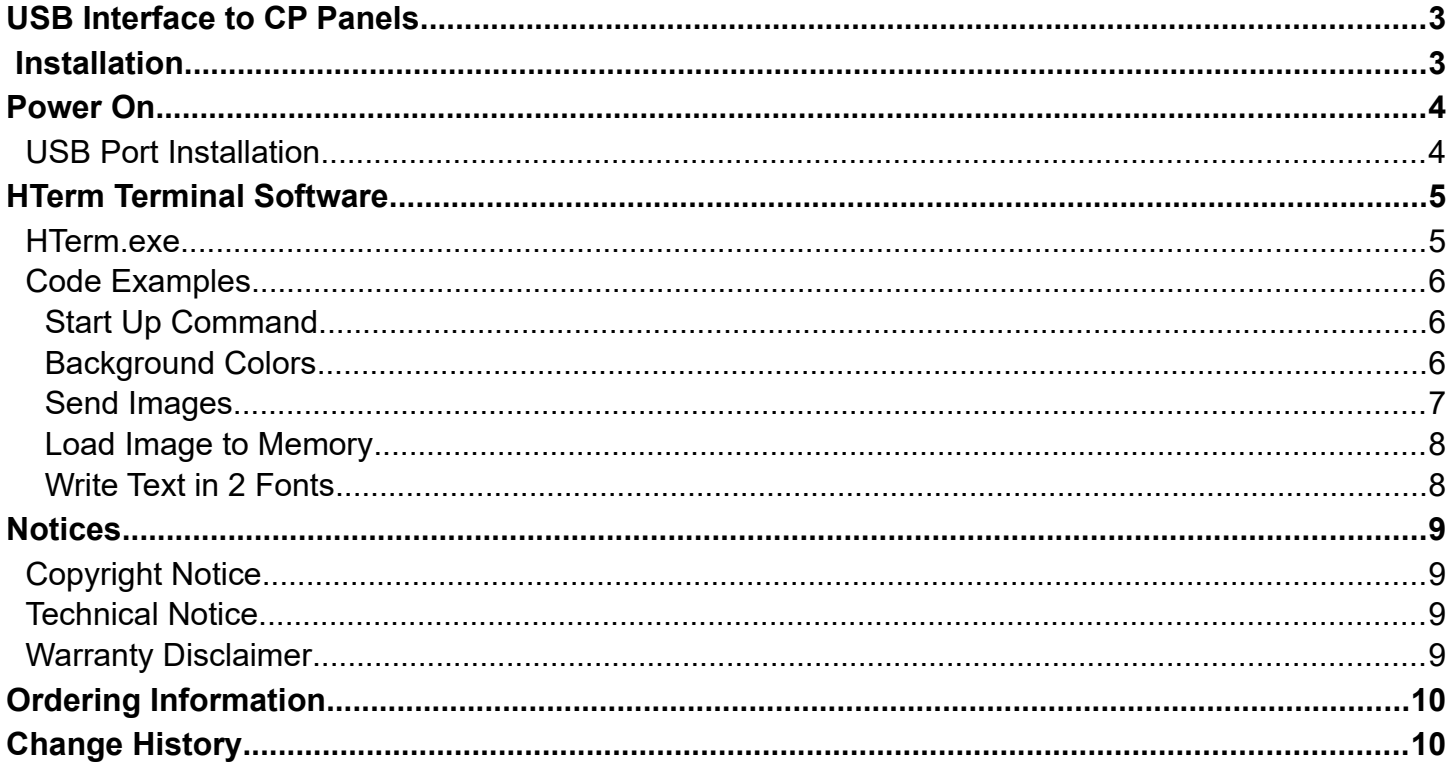

## <span id="page-2-1"></span>**USB INTERFACE TO CP PANELS**

All CP Series panels from [E<sup>3</sup>] using the CC0064 controller utilize the FTDI USB-to-Serial **chipset. The following description uses the CP0304 desktop control panel as a reference example. The USB interface works analogously with all other panels.**

The CP0304 is a desktop control panel with 12 Sx6432 switches controlled via the RS232 or USB interface of the integrated CC0064 controller.

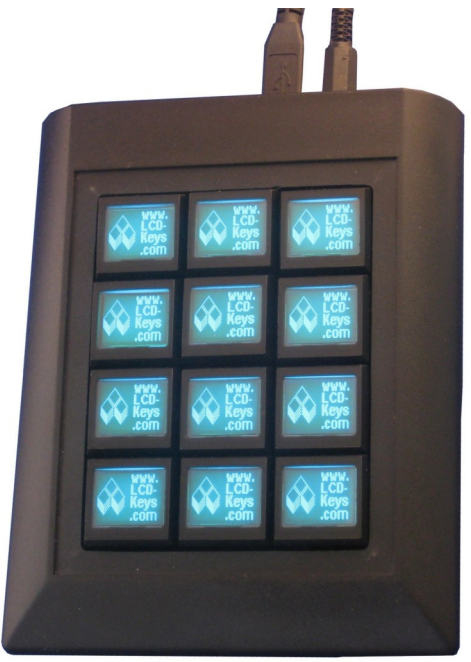

### <span id="page-2-0"></span>**INSTALLATION**

To install the CP0304 hardware, plug a standard DB9 RS232 cable OR a USB Type B cable into the USB port on the back of the unit and plug in the 5V power supply into the unit and a wall outlet. (see Fig. 1.)

**NOTE: Only 1 serial interface may be used at a time in order to prevent communication conflicts.**

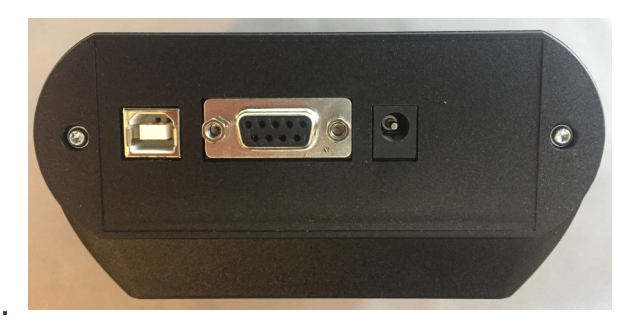

**Fig. 1:** CP0304 power connector (right), RS232 DB9 female connector (center) and USB Type B connector (left)

**For this User Guide a USB interface is assumed.**

# <span id="page-3-1"></span>**POWER O<sup>N</sup>**

On Power-On all switches will turn dark red and display the  $[E^3]$  logo on each switch. (see Fig 2.)

### <span id="page-3-0"></span>**USB Port Installation**

The CP0304 uses a FTDI USB-to-serial chipset. When connected to a PC the operating system will recognize the FTDI USB Serial Converter and install it under an available COM port.

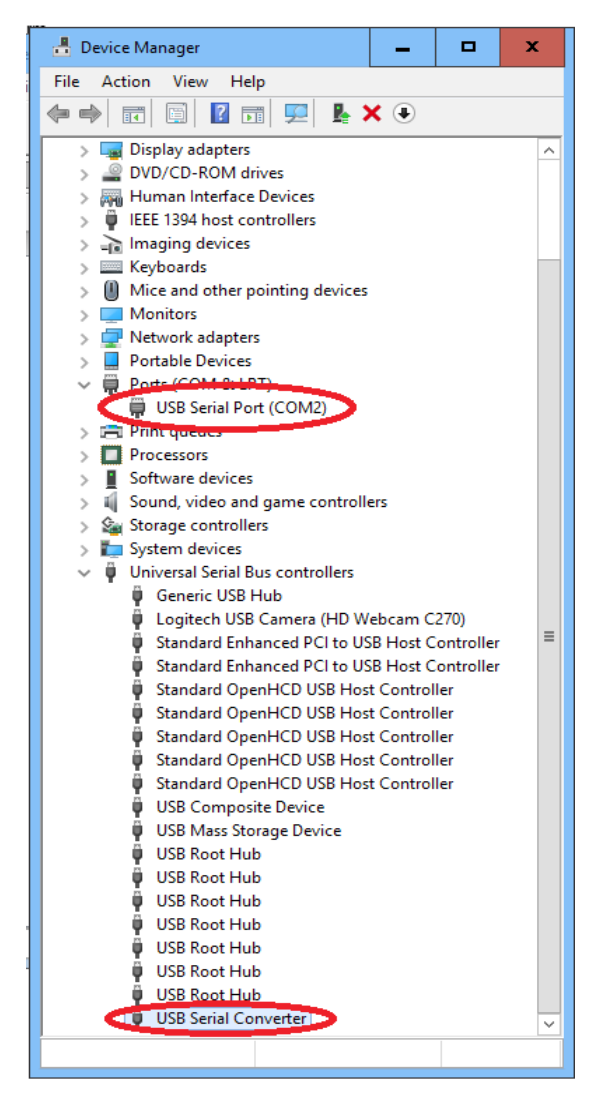

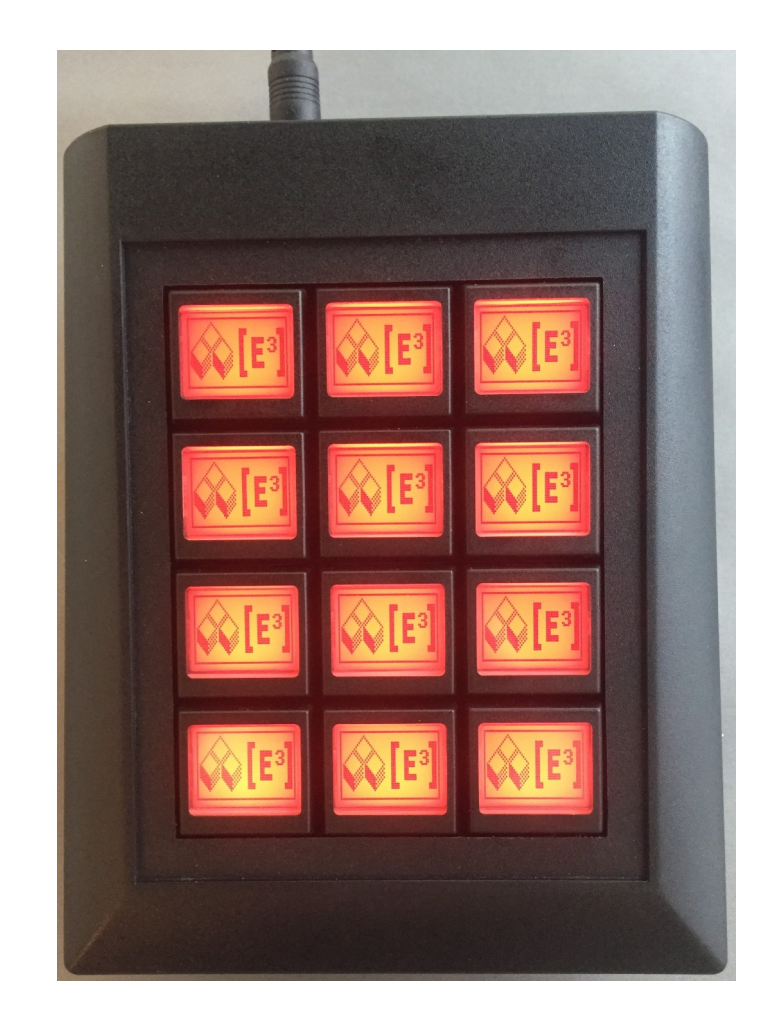

**Fig. 2:** CP0304 on Power On

Please check your COM port assignments under the Device Manager (see Fig. 3) on your system to verify the correct port assignment.

**Fig. 3:** Device Manager showing COM2 assignment and USB Serial Converter

# <span id="page-4-1"></span>**HTERM TERMINAL SOFTWARE**

HTerm is a terminal software that allows you to interface with the CP04304 and can be downloaded [here](http://www.der-hammer.info/terminal/hterm.zip).

### <span id="page-4-0"></span>**HTerm.exe**

To start the program, extract the HTerm.exe file from the ZIP archive and run the program.

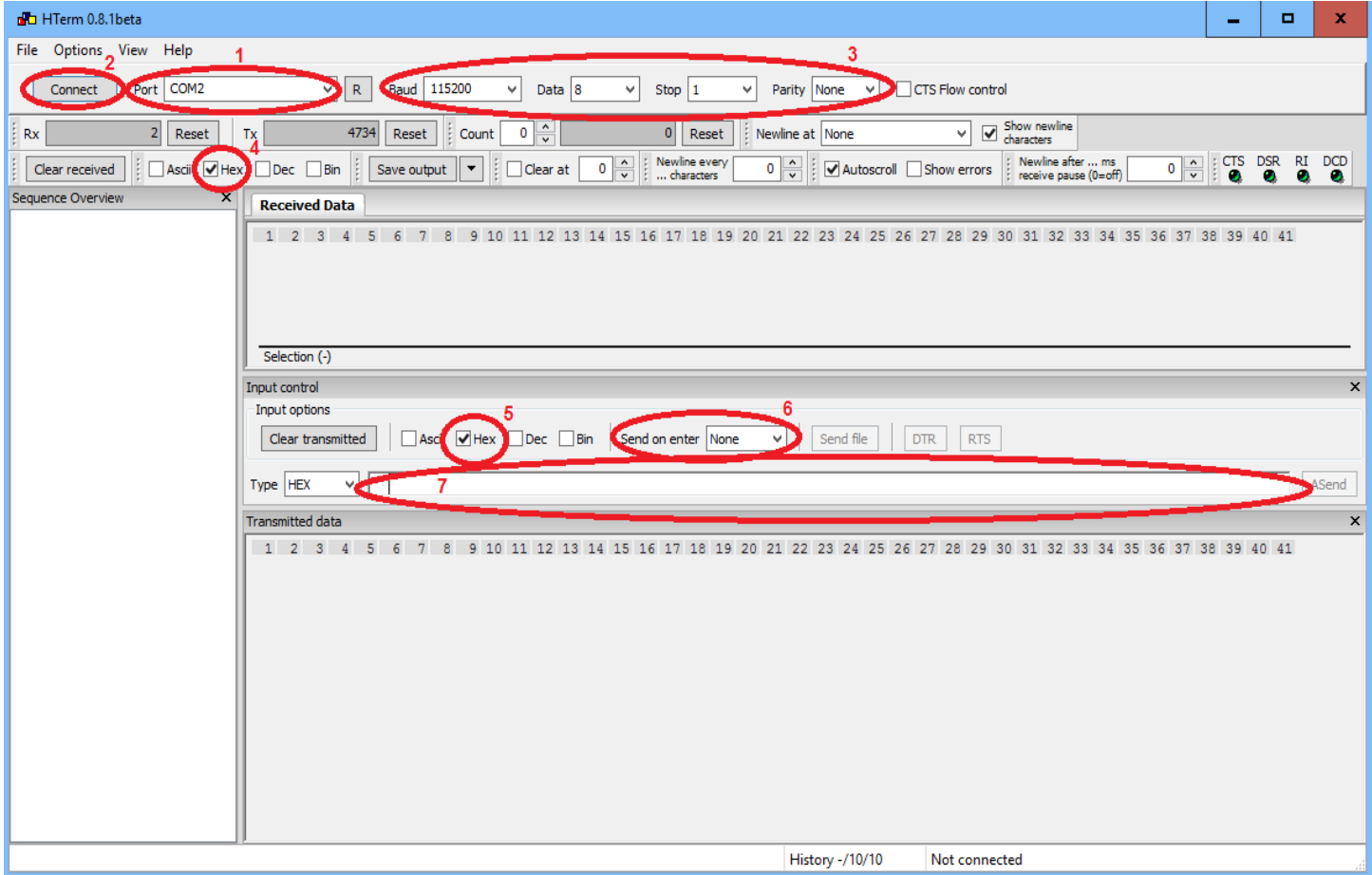

After starting the HTerm program, please confirm the following settings:

- 1 COM port assignment (in this case **COM2**)
- 2 Click **Connect** to establish communication with the CP0304
- 3 The communication settings should be **Baud: 115200 – Data: 8 – Stop: 1 - Parity: None**
- 4 Data format for receiving data should be set to **HEX**
- 5 Data format for transmitting should be set to **HEX**
- 6 Send on enter should be set to **None**
- 7 Copy and Paste your CP0304 commands here and transmit them by hitting **ENTER**

#### **Please note that the CP0304 must be powered on and connected prior to any data transfer.**

### <span id="page-5-2"></span>**Code Examples**

Cut and Paste the following code examples into the command line and transmit the commands by pressing ENTER.

All commands for the SB switches and the CC0064 controller can be used in this fashion. Please refer to the respective datasheets and manuals for more information on the extended command set.

### <span id="page-5-1"></span>**Start Up Command**

This commands needs to be transmitted once after each Power On or Reset to deactivate the Heartbeat function of the CP0304.

#### **65 00 66 00**

The CP0304 will return a **FA** as an Acknowledge

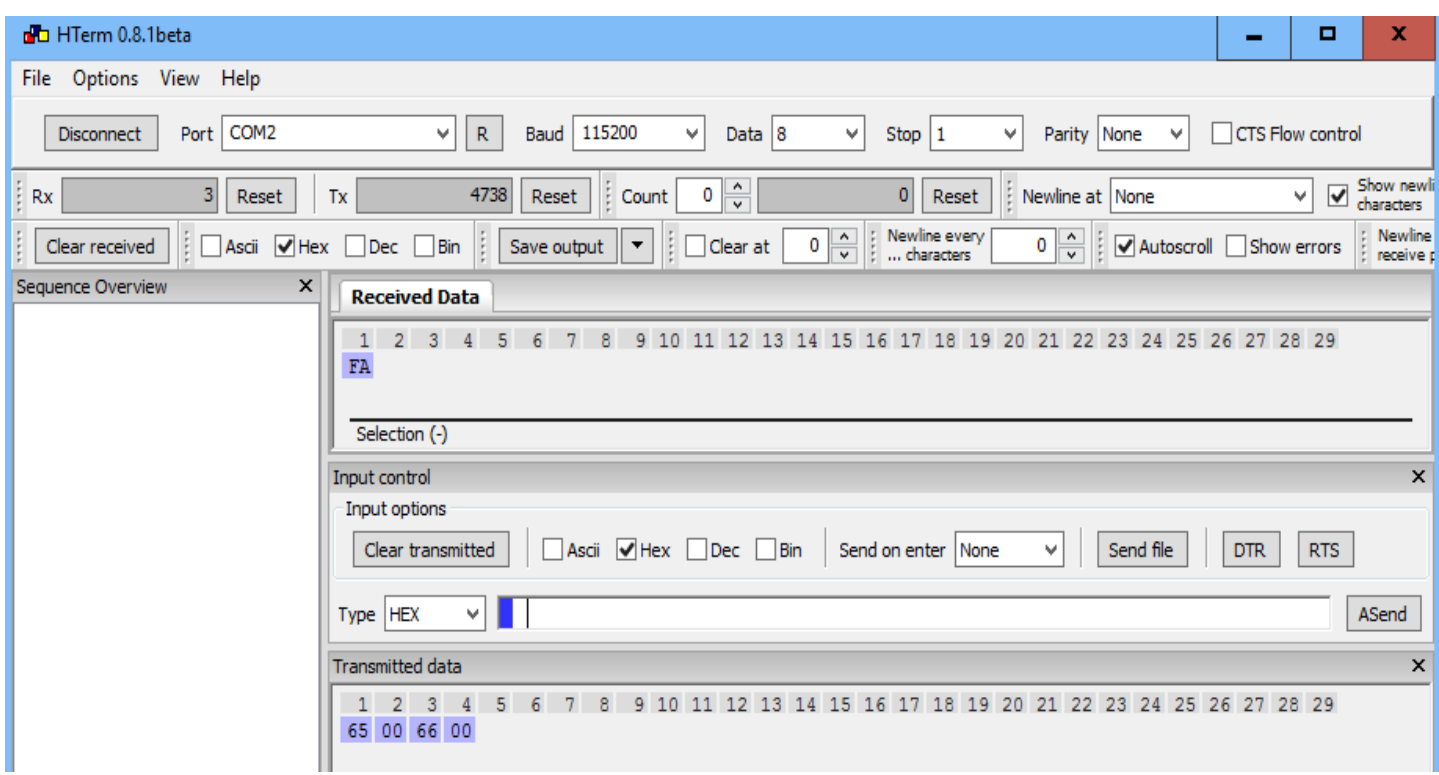

#### <span id="page-5-0"></span>**Background Colors**

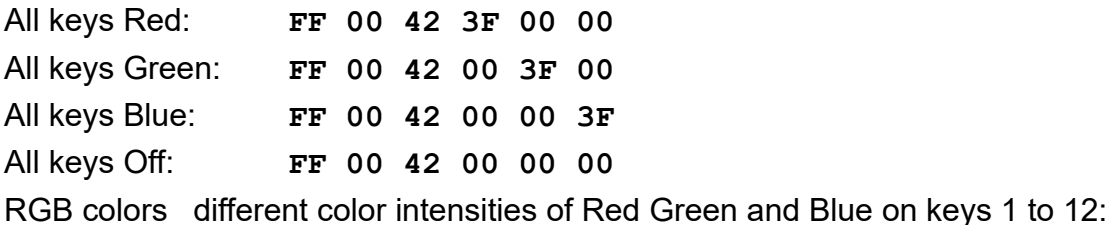

**FF 01 42 0A 00 00 FF 02 42 16 00 00 FF 03 42 1F 00 00 FF 04 42 3F 00 00 FF 05 42 00 0A 00 FF 06 42 00 16 00 DD 03 FF 07 42 00 1F 00 FF 08 42 00 3F 00 FF 09 42 00 00 0A FF 0A 42 00 00 16 FF 0B 42 00 00 1F FF 0C 42 00 00 3F**

### <span id="page-6-0"></span>**Send Images**

All Pixels On: **FF 00 F4 FF**

[E<sup>3</sup>] Logo on all keys:

**FF 00 40 0F 0F 0F 0F 0F 0F 0F 0F 00 00 00 08 01 00 00 00 0F 0F 07 08 01 0E 0F 0F 0F 0F 07 08 01 0E 0F 0F 0F 0F 07 08 01 0E 0F 0F 00 00 07 08 01 0E 00 00 00 00 07 08 01 0E 00 00 00 00 00 08 01 00 0C 06 00 00 00 08 01 00 0E 0F 00 00 00 08 01 00 02 09 00 00 00 08 01 00 02 09 00 00 00 08 01 00 06 0C 00 00 00 08 01 00 04 04 00 00 00 08 01 00 00 00 00 07 00 08 01 00 0E 00 01 07 00 08 01 00 0E 0C 01 07 00 08 01 00 0E 0C 01 07 00 08 01 00 0E 0C 01 07 00 08 01 00 0E 0C 01 07 00 08 01 00 0E 0C 01 07 00 08 01 00 0E 0C 01 07 00 08 01 00 0E 0C 0F 07 00 08 01 00 0E 0F 0F 07 00 08 01 00 0E 0F 0F 07 00 08 01 00 0E 0F 00 00 00 08 01 00 00 00 00 00 00 08 01 00 00 00 00 00 07 08 01 0E 00 00 00 00 07 08 01 0E 00 00 0F 0F 07 08 01 0E 0F 0F 0F 0F 07 08 01 0E 0F 0F 0F 0F 07 08 01 0E 0F 0F 00 00 00 08 01 00 00 00 00 00 00 08 01 00 00 00 00 00 00 08 01 00 00 00 0A 02 00 08 01 00 00 08 05 05 00 08 01 00 00 0C 0B 0A 00 08 01 00 00 0E 06 05 01 08 01 00 00 0B 0F 0A 02 08 01 00 08 0F 0A 05 05 08 01 00 0C 0A 0F 0F 0F 08 01 00 0E 0F 0A 0F 07 08 01 00 0D 0A 0F 0F 03 08 01 08 0A 0F 0E 0F 01 08 01 0C 06 0B 0F 0F 00 08 01 02 08 0E 0F 07 00 08 01 0B 0A 0D 0F 03 00 08 09 00 00 0A 00 00 00 08 0D 0A 0A 06 0A 02 00 08 09 00 00 0B 05 05 00 08 01 0B 0A 0D 0B 0A 00 08 01 02 08 06 06 05 01 08 01 0C 06 0B 0D 0A 02 08 01 08 0A 05 0A 05 05 08 01 00 0D 0A 05 0F 0F 08 01 00 06 05 0A 0F 07 08 01 00 0C 0A 0D 0F 03 08 01 00 08 05 0E 0F 01 08 01 00 00 0B 0F 0F 00 08 01 00 00 06 0F 07 00 08 01 00 00 0C 0F 03 00 08 01 00 00 08 00 00 00 08 01 00 00 00 0F 0F 0F 0F 0F 0F 0F 0F**

### <span id="page-7-1"></span>**Load Image to Memory**

This command stores the image in memory position **01** and terminates the command with **FE:**

**F5 01 0F 0F 0F 0F 0F 0F 0F 0F 00 00 00 08 01 00 00 00 0F 0F 07 08 01 0E 0F 0F 0F 0F 07 08 01 0E 0F 0F 0F 0F 07 08 01 0E 0F 0F 00 00 07 08 01 0E 00 00 00 00 07 08 01 0E 00 00 00 00 00 08 01 00 0C 06 00 00 00 08 01 00 0E 0F 00 00 00 08 01 00 02 09 00 00 00 08 01 00 02 09 00 00 00 08 01 00 06 0C 00 00 00 08 01 00 04 04 00 00 00 08 01 00 00 00 00 07 00 08 01 00 0E 00 01 07 00 08 01 00 0E 0C 01 07 00 08 01 00 0E 0C 01 07 00 08 01 00 0E 0C 01 07 00 08 01 00 0E 0C 01 07 00 08 01 00 0E 0C 01 07 00 08 01 00 0E 0C 01 07 00 08 01 00 0E 0C 0F 07 00 08 01 00 0E 0F 0F 07 00 08 01 00 0E 0F 0F 07 00 08 01 00 0E 0F 00 00 00 08 01 00 00 00 00 00 00 08 01 00 00 00 00 00 07 08 01 0E 00 00 00 00 07 08 01 0E 00 00 0F 0F 07 08 01 0E 0F 0F 0F 0F 07 08 01 0E 0F 0F 0F 0F 07 08 01 0E 0F 0F 00 00 00 08 01 00 00 00 00 00 00 08 01 00 00 00 00 00 00 08 01 00 00 00 0A 02 00 08 01 00 00 08 05 05 00 08 01 00 00 0C 0B 0A 00 08 01 00 00 0E 06 05 01 08 01 00 00 0B 0F 0A 02 08 01 00 08 0F 0A 05 05 08 01 00 0C 0A 0F 0F 0F 08 01 00 0E 0F 0A 0F 07 08 01 00 0D 0A 0F 0F 03 08 01 08 0A 0F 0E 0F 01 08 01 0C 06 0B 0F 0F 00 08 01 02 08 0E 0F 07 00 08 01 0B 0A 0D 0F 03 00 08 09 00 00 0A 00 00 00 08 0D 0A 0A 06 0A 02 00 08 09 00 00 0B 05 05 00 08 01 0B 0A 0D 0B 0A 00 08 01 02 08 06 06 05 01 08 01 0C 06 0B 0D 0A 02 08 01 08 0A 05 0A 05 05 08 01 00 0D 0A 05 0F 0F 08 01 00 06 05 0A 0F 07 08 01 00 0C 0A 0D 0F 03 08 01 00 08 05 0E 0F 01 08 01 00 00 0B 0F 0F 00 08 01 00 00 06 0F 07 00 08 01 00 00 0C 0F 03 00 08 01 00 00 08 00 00 00 08 01 00 00 00 0F 0F 0F 0F 0F 0F 0F 0F FE**

Store image from buffer in memory location **01** and terminate command with **FE**:

#### **F5 01 FE**

Display image data from memory location **01** on key 3:

**FF 03 F4 01**

#### <span id="page-7-0"></span>**Write Text in 2 Fonts**

The following combined command sends the text string **abcde** in two different font sizes to keys 1 to 4.

In the examples for keys 3 and 4 the text is combined with the underlying image while on keys 1 and 2 the text overwrites the image.

**FF 00 F4 00 FF 01 F4 FF 64 05 01 01 61 62 63 64 65 FF 02 F4 FF 64 05 01 00 61 62 63 64 65 FF 03 F4 00 FF 03 64 05 01 01 61 62 63 64 65 FF 04 F4 00 FF 04 64 05 01 00 61 62 63 64 65** 

## <span id="page-8-3"></span>**NOTICES**

## <span id="page-8-2"></span>**Copyright Notice**

© 2017-2020 Copyright [E³] Engstler Elektronik Entwicklung GmbH. All rights reserved.

*[E³], The Third Evolution*™ and *Legacy Mode*™ are trademarks of [E³]. *The Keys to Intelligence*™ is a trademark of I/O Universal Technologies, Inc. used with permission. All other trademarks are property of their respective owners.

No part of this publication may be copied, photocopied, reproduced, translated or reduced to any electronic medium or machine-readable form without the expressed written consent of [E<sup>3</sup>] Engstler Elektronik Entwicklung GmbH.

## <span id="page-8-1"></span>**Technical Notice**

This datasheet is intended for technically qualified personnel trained in the field of electronics.

The knowledge of electronics and the technically correct implementation of the content of this datasheet are required for problem free installation, implementation and safe operation of the described product. Only qualified personnel have the required knowhow to implement the specifications given in this data sheet.

For clarity, not all details regarding the product or its implementation, installation, operation, or maintenance have been included. Should you require additional information or further assistance, please contact your local  $[E^3]$  distributor or  $[E^3]$ Engstler Elektronik Entwicklung GmbH at **[techsupport@e3-keys.com](mailto:techsupport@e3-keys.com)**. You may also visit our website at **[www.e3-keys.com](http://www.e3-keys.com/).**

## <span id="page-8-0"></span>**Warranty Disclaimer**

[E³] ENGSTLER ELEKTRONIK ENTWICKLUNG GMBH grants no warranty with respect to this data sheet, neither explicit nor implied, and it is not liable for direct or indirect damages. Some states do not grant the exclusion of incidental or consequential damages and, therefore, this statement may not be valid in such cases.

This data sheet has been produced with all due care. However, since errors cannot be excluded, [E<sup>3</sup>] Engstler Elektronik Entwicklung GmbH does not grant any warranty or accept any legal responsibility or liability in any form for erroneous statements herein.

## <span id="page-9-1"></span>**ORDERING INFORMATION**

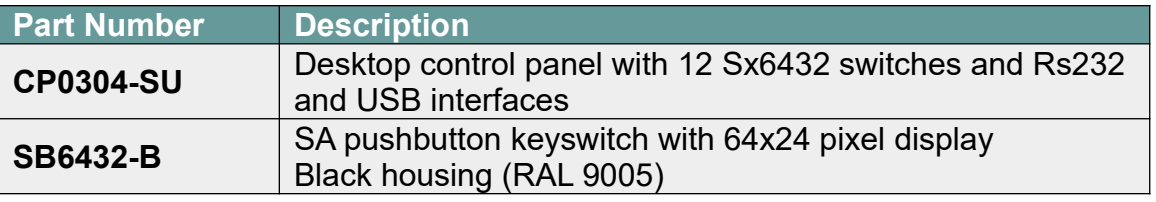

## <span id="page-9-0"></span>**CHANGE HISTORY**

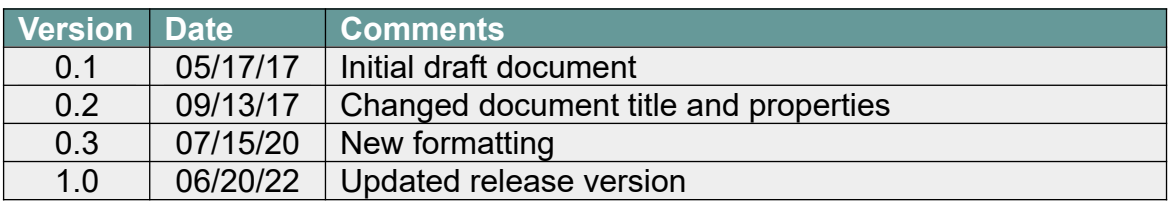